# **Inhaltsverzeichnis**

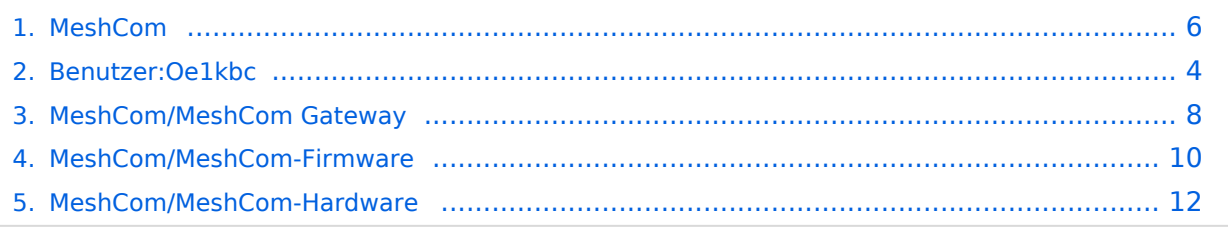

# **MeshCom**

[Versionsgeschichte interaktiv durchsuchen](https://wiki.oevsv.at) [VisuellWikitext](https://wiki.oevsv.at)

### **[Version vom 13. Dezember 2021, 23:11](#page-5-0)  [Uhr](#page-5-0) ([Quelltext anzeigen\)](#page-5-0)**

[Oe1kbc](#page-3-0) [\(Diskussion](https://wiki.oevsv.at/w/index.php?title=Benutzer_Diskussion:Oe1kbc&action=view) | [Beiträge\)](https://wiki.oevsv.at/wiki/Spezial:Beitr%C3%A4ge/Oe1kbc) [Markierung:](https://wiki.oevsv.at/wiki/Spezial:Markierungen) [Visuelle Bearbeitung](https://wiki.oevsv.at/w/index.php?title=Project:VisualEditor&action=view) [← Zum vorherigen Versionsunterschied](#page-5-0)

### **[Version vom 13. Dezember 2021, 23:12](#page-5-0)  [Uhr](#page-5-0) [\(Quelltext anzeigen](#page-5-0))** [Oe1kbc](#page-3-0) ([Diskussion](https://wiki.oevsv.at/w/index.php?title=Benutzer_Diskussion:Oe1kbc&action=view) | [Beiträge](https://wiki.oevsv.at/wiki/Spezial:Beitr%C3%A4ge/Oe1kbc)) K [Markierung](https://wiki.oevsv.at/wiki/Spezial:Markierungen): [Visuelle Bearbeitung](https://wiki.oevsv.at/w/index.php?title=Project:VisualEditor&action=view)

[Zum nächsten Versionsunterschied →](#page-5-0)

### **Zeile 11: Zeile 11:** \*[[MeshCom/MeshCom-ErsteSchritte|'''Erste Schritte - Windows Installation''']]

\*'''[[MeshCom/MeshCom-Konfiguration|LORA Modul Konfigurieren]]'''

\***'''**[[MeshCom/MeshCom-Inbetriebnahme|LORA Modul 1. Inbetriebnahme]]**'''**

\*[[MeshCom/MeshCom Gateway|LORA MeshCom Gateway]]

\*[[MeshCom/MeshCom-ErsteSchritte|'''Erste Schritte - Windows Installation''']]

\*'''[[MeshCom/MeshCom-Konfiguration|LORA Modul Konfigurieren]]'''

**+** \*[[MeshCom/MeshCom-Inbetriebnahme|LORA Modul 1. Inbetriebnahme]]

> \*[[MeshCom/MeshCom Gateway|LORA MeshCom Gateway]]

# Version vom 13. Dezember 2021, 23:12 Uhr

## **MeshCom**

### [200x200px](https://wiki.oevsv.at/w/index.php?title=Spezial:Hochladen&wpDestFile=MESHTASTIC.png)

**−**

Textnachrichten über LORA-Funkmodule austauschen auf Basis von [Meshtastic](https://meshtastic.org/)

- **[LORA Hardware](#page-11-0)**
- **[LORA Meshtastic Firmware](#page-9-0)**
- **[Erste Schritte Windows Installation](https://wiki.oevsv.at/w/index.php?title=MeshCom/MeshCom-ErsteSchritte&action=view)**
- **[LORA Modul Konfigurieren](https://wiki.oevsv.at/w/index.php?title=MeshCom/MeshCom-Konfiguration&action=view)**

- [LORA Modul 1. Inbetriebnahme](https://wiki.oevsv.at/w/index.php?title=MeshCom/MeshCom-Inbetriebnahme&action=view)
- [LORA MeshCom Gateway](#page-7-0)

<span id="page-3-0"></span>[Versionsgeschichte interaktiv durchsuchen](https://wiki.oevsv.at) [VisuellWikitext](https://wiki.oevsv.at)

### **[Version vom 13. Dezember 2021, 23:11](#page-5-0)  [Uhr](#page-5-0) ([Quelltext anzeigen\)](#page-5-0)**

[Oe1kbc](#page-3-0) [\(Diskussion](https://wiki.oevsv.at/w/index.php?title=Benutzer_Diskussion:Oe1kbc&action=view) | [Beiträge\)](https://wiki.oevsv.at/wiki/Spezial:Beitr%C3%A4ge/Oe1kbc) [Markierung:](https://wiki.oevsv.at/wiki/Spezial:Markierungen) [Visuelle Bearbeitung](https://wiki.oevsv.at/w/index.php?title=Project:VisualEditor&action=view) [← Zum vorherigen Versionsunterschied](#page-5-0)

### **[Version vom 13. Dezember 2021, 23:12](#page-5-0)  [Uhr](#page-5-0) [\(Quelltext anzeigen](#page-5-0))** [Oe1kbc](#page-3-0) ([Diskussion](https://wiki.oevsv.at/w/index.php?title=Benutzer_Diskussion:Oe1kbc&action=view) | [Beiträge](https://wiki.oevsv.at/wiki/Spezial:Beitr%C3%A4ge/Oe1kbc)) K [Markierung](https://wiki.oevsv.at/wiki/Spezial:Markierungen): [Visuelle Bearbeitung](https://wiki.oevsv.at/w/index.php?title=Project:VisualEditor&action=view)

[Zum nächsten Versionsunterschied →](#page-5-0)

### **Zeile 11: Zeile 11:** \*[[MeshCom/MeshCom-ErsteSchritte|'''Erste Schritte - Windows

Installation''']] \*'''[[MeshCom/MeshCom-

Konfiguration|LORA Modul Konfigurieren]]'''

\***'''**[[MeshCom/MeshCom-Inbetriebnahme|LORA Modul 1. Inbetriebnahme]]**'''**

\*[[MeshCom/MeshCom Gateway|LORA MeshCom Gateway]]

\*[[MeshCom/MeshCom-ErsteSchritte|'''Erste Schritte - Windows Installation''']]

\*'''[[MeshCom/MeshCom-Konfiguration|LORA Modul Konfigurieren]]'''

**+** \*[[MeshCom/MeshCom-Inbetriebnahme|LORA Modul 1. Inbetriebnahme]]

> \*[[MeshCom/MeshCom Gateway|LORA MeshCom Gateway]]

# Version vom 13. Dezember 2021, 23:12 Uhr

## **MeshCom**

### [200x200px](https://wiki.oevsv.at/w/index.php?title=Spezial:Hochladen&wpDestFile=MESHTASTIC.png)

**−**

Textnachrichten über LORA-Funkmodule austauschen auf Basis von [Meshtastic](https://meshtastic.org/)

- **[LORA Hardware](#page-11-0)**
- **[LORA Meshtastic Firmware](#page-9-0)**
- **[Erste Schritte Windows Installation](https://wiki.oevsv.at/w/index.php?title=MeshCom/MeshCom-ErsteSchritte&action=view)**
- **[LORA Modul Konfigurieren](https://wiki.oevsv.at/w/index.php?title=MeshCom/MeshCom-Konfiguration&action=view)**

- [LORA Modul 1. Inbetriebnahme](https://wiki.oevsv.at/w/index.php?title=MeshCom/MeshCom-Inbetriebnahme&action=view)
- [LORA MeshCom Gateway](#page-7-0)

<span id="page-5-0"></span>[Versionsgeschichte interaktiv durchsuchen](https://wiki.oevsv.at) [VisuellWikitext](https://wiki.oevsv.at)

\*[[MeshCom/MeshCom-

\*'''[[MeshCom/MeshCom-

\***'''**[[MeshCom/MeshCom-

Inbetriebnahme]]**'''**

MeshCom Gateway]]

Inbetriebnahme|LORA Modul 1.

\*[[MeshCom/MeshCom Gateway|LORA

Installation''']]

### **[Version vom 13. Dezember 2021, 23:11](#page-5-0)  [Uhr](#page-5-0) ([Quelltext anzeigen\)](#page-5-0)**

[Oe1kbc](#page-3-0) [\(Diskussion](https://wiki.oevsv.at/w/index.php?title=Benutzer_Diskussion:Oe1kbc&action=view) | [Beiträge\)](https://wiki.oevsv.at/wiki/Spezial:Beitr%C3%A4ge/Oe1kbc) [Markierung:](https://wiki.oevsv.at/wiki/Spezial:Markierungen) [Visuelle Bearbeitung](https://wiki.oevsv.at/w/index.php?title=Project:VisualEditor&action=view) [← Zum vorherigen Versionsunterschied](#page-5-0)

ErsteSchritte|'''Erste Schritte - Windows

Konfiguration|LORA Modul Konfigurieren]]'''

**[Version vom 13. Dezember 2021, 23:12](#page-5-0)  [Uhr](#page-5-0) [\(Quelltext anzeigen](#page-5-0))** [Oe1kbc](#page-3-0) ([Diskussion](https://wiki.oevsv.at/w/index.php?title=Benutzer_Diskussion:Oe1kbc&action=view) | [Beiträge](https://wiki.oevsv.at/wiki/Spezial:Beitr%C3%A4ge/Oe1kbc)) K [Markierung](https://wiki.oevsv.at/wiki/Spezial:Markierungen): [Visuelle Bearbeitung](https://wiki.oevsv.at/w/index.php?title=Project:VisualEditor&action=view)

[Zum nächsten Versionsunterschied →](#page-5-0)

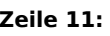

\*[[MeshCom/MeshCom-ErsteSchritte|'''Erste Schritte - Windows Installation''']]

\*'''[[MeshCom/MeshCom-Konfiguration|LORA Modul Konfigurieren]]'''

**+** \*[[MeshCom/MeshCom-Inbetriebnahme|LORA Modul 1. Inbetriebnahme]]

> \*[[MeshCom/MeshCom Gateway|LORA MeshCom Gateway]]

# Version vom 13. Dezember 2021, 23:12 Uhr

## **MeshCom**

### [200x200px](https://wiki.oevsv.at/w/index.php?title=Spezial:Hochladen&wpDestFile=MESHTASTIC.png)

**Zeile 11: Zeile 11:**

**−**

Textnachrichten über LORA-Funkmodule austauschen auf Basis von [Meshtastic](https://meshtastic.org/)

- **[LORA Hardware](#page-11-0)**
- **[LORA Meshtastic Firmware](#page-9-0)**
- **[Erste Schritte Windows Installation](https://wiki.oevsv.at/w/index.php?title=MeshCom/MeshCom-ErsteSchritte&action=view)**
- **[LORA Modul Konfigurieren](https://wiki.oevsv.at/w/index.php?title=MeshCom/MeshCom-Konfiguration&action=view)**

- [LORA Modul 1. Inbetriebnahme](https://wiki.oevsv.at/w/index.php?title=MeshCom/MeshCom-Inbetriebnahme&action=view)
- [LORA MeshCom Gateway](#page-7-0)

<span id="page-7-0"></span>[Versionsgeschichte interaktiv durchsuchen](https://wiki.oevsv.at) [VisuellWikitext](https://wiki.oevsv.at)

### **[Version vom 13. Dezember 2021, 23:11](#page-5-0)  [Uhr](#page-5-0) ([Quelltext anzeigen\)](#page-5-0)**

[Oe1kbc](#page-3-0) [\(Diskussion](https://wiki.oevsv.at/w/index.php?title=Benutzer_Diskussion:Oe1kbc&action=view) | [Beiträge\)](https://wiki.oevsv.at/wiki/Spezial:Beitr%C3%A4ge/Oe1kbc) [Markierung:](https://wiki.oevsv.at/wiki/Spezial:Markierungen) [Visuelle Bearbeitung](https://wiki.oevsv.at/w/index.php?title=Project:VisualEditor&action=view) [← Zum vorherigen Versionsunterschied](#page-5-0)

ErsteSchritte|'''Erste Schritte - Windows

Konfiguration|LORA Modul Konfigurieren]]'''

\*[[MeshCom/MeshCom-

\*'''[[MeshCom/MeshCom-

\***'''**[[MeshCom/MeshCom-

Inbetriebnahme]]**'''**

MeshCom Gateway]]

Inbetriebnahme|LORA Modul 1.

\*[[MeshCom/MeshCom Gateway|LORA

Installation''']]

**[Version vom 13. Dezember 2021, 23:12](#page-5-0)  [Uhr](#page-5-0) [\(Quelltext anzeigen](#page-5-0))** [Oe1kbc](#page-3-0) ([Diskussion](https://wiki.oevsv.at/w/index.php?title=Benutzer_Diskussion:Oe1kbc&action=view) | [Beiträge](https://wiki.oevsv.at/wiki/Spezial:Beitr%C3%A4ge/Oe1kbc)) K [Markierung](https://wiki.oevsv.at/wiki/Spezial:Markierungen): [Visuelle Bearbeitung](https://wiki.oevsv.at/w/index.php?title=Project:VisualEditor&action=view)

[Zum nächsten Versionsunterschied →](#page-5-0)

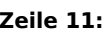

\*[[MeshCom/MeshCom-ErsteSchritte|'''Erste Schritte - Windows Installation''']]

\*'''[[MeshCom/MeshCom-Konfiguration|LORA Modul Konfigurieren]]'''

**+** \*[[MeshCom/MeshCom-Inbetriebnahme|LORA Modul 1. Inbetriebnahme]]

> \*[[MeshCom/MeshCom Gateway|LORA MeshCom Gateway]]

# Version vom 13. Dezember 2021, 23:12 Uhr

## **MeshCom**

### [200x200px](https://wiki.oevsv.at/w/index.php?title=Spezial:Hochladen&wpDestFile=MESHTASTIC.png)

**Zeile 11: Zeile 11:**

**−**

Textnachrichten über LORA-Funkmodule austauschen auf Basis von [Meshtastic](https://meshtastic.org/)

- **[LORA Hardware](#page-11-0)**
- **[LORA Meshtastic Firmware](#page-9-0)**
- **[Erste Schritte Windows Installation](https://wiki.oevsv.at/w/index.php?title=MeshCom/MeshCom-ErsteSchritte&action=view)**
- **[LORA Modul Konfigurieren](https://wiki.oevsv.at/w/index.php?title=MeshCom/MeshCom-Konfiguration&action=view)**

- [LORA Modul 1. Inbetriebnahme](https://wiki.oevsv.at/w/index.php?title=MeshCom/MeshCom-Inbetriebnahme&action=view)
- [LORA MeshCom Gateway](#page-7-0)

<span id="page-9-0"></span>[Versionsgeschichte interaktiv durchsuchen](https://wiki.oevsv.at) [VisuellWikitext](https://wiki.oevsv.at)

### **[Version vom 13. Dezember 2021, 23:11](#page-5-0)  [Uhr](#page-5-0) ([Quelltext anzeigen\)](#page-5-0)**

[Oe1kbc](#page-3-0) [\(Diskussion](https://wiki.oevsv.at/w/index.php?title=Benutzer_Diskussion:Oe1kbc&action=view) | [Beiträge\)](https://wiki.oevsv.at/wiki/Spezial:Beitr%C3%A4ge/Oe1kbc) [Markierung:](https://wiki.oevsv.at/wiki/Spezial:Markierungen) [Visuelle Bearbeitung](https://wiki.oevsv.at/w/index.php?title=Project:VisualEditor&action=view) [← Zum vorherigen Versionsunterschied](#page-5-0)

ErsteSchritte|'''Erste Schritte - Windows

Konfiguration|LORA Modul Konfigurieren]]'''

\*[[MeshCom/MeshCom-

\*'''[[MeshCom/MeshCom-

\***'''**[[MeshCom/MeshCom-

Inbetriebnahme]]**'''**

MeshCom Gateway]]

Inbetriebnahme|LORA Modul 1.

\*[[MeshCom/MeshCom Gateway|LORA

Installation''']]

**[Version vom 13. Dezember 2021, 23:12](#page-5-0)  [Uhr](#page-5-0) [\(Quelltext anzeigen](#page-5-0))** [Oe1kbc](#page-3-0) ([Diskussion](https://wiki.oevsv.at/w/index.php?title=Benutzer_Diskussion:Oe1kbc&action=view) | [Beiträge](https://wiki.oevsv.at/wiki/Spezial:Beitr%C3%A4ge/Oe1kbc)) K [Markierung](https://wiki.oevsv.at/wiki/Spezial:Markierungen): [Visuelle Bearbeitung](https://wiki.oevsv.at/w/index.php?title=Project:VisualEditor&action=view)

[Zum nächsten Versionsunterschied →](#page-5-0)

#### **Zeile 11: Zeile 11:**

\*[[MeshCom/MeshCom-ErsteSchritte|'''Erste Schritte - Windows Installation''']]

\*'''[[MeshCom/MeshCom-Konfiguration|LORA Modul Konfigurieren]]'''

**+** \*[[MeshCom/MeshCom-Inbetriebnahme|LORA Modul 1. Inbetriebnahme]]

> \*[[MeshCom/MeshCom Gateway|LORA MeshCom Gateway]]

# Version vom 13. Dezember 2021, 23:12 Uhr

## **MeshCom**

### [200x200px](https://wiki.oevsv.at/w/index.php?title=Spezial:Hochladen&wpDestFile=MESHTASTIC.png)

**−**

Textnachrichten über LORA-Funkmodule austauschen auf Basis von [Meshtastic](https://meshtastic.org/)

- **[LORA Hardware](#page-11-0)**
- **[LORA Meshtastic Firmware](#page-9-0)**
- **[Erste Schritte Windows Installation](https://wiki.oevsv.at/w/index.php?title=MeshCom/MeshCom-ErsteSchritte&action=view)**
- **[LORA Modul Konfigurieren](https://wiki.oevsv.at/w/index.php?title=MeshCom/MeshCom-Konfiguration&action=view)**

- [LORA Modul 1. Inbetriebnahme](https://wiki.oevsv.at/w/index.php?title=MeshCom/MeshCom-Inbetriebnahme&action=view)
- [LORA MeshCom Gateway](#page-7-0)

<span id="page-11-0"></span>[Versionsgeschichte interaktiv durchsuchen](https://wiki.oevsv.at) [VisuellWikitext](https://wiki.oevsv.at)

### **[Version vom 13. Dezember 2021, 23:11](#page-5-0)  [Uhr](#page-5-0) ([Quelltext anzeigen\)](#page-5-0)**

[Oe1kbc](#page-3-0) [\(Diskussion](https://wiki.oevsv.at/w/index.php?title=Benutzer_Diskussion:Oe1kbc&action=view) | [Beiträge\)](https://wiki.oevsv.at/wiki/Spezial:Beitr%C3%A4ge/Oe1kbc) [Markierung:](https://wiki.oevsv.at/wiki/Spezial:Markierungen) [Visuelle Bearbeitung](https://wiki.oevsv.at/w/index.php?title=Project:VisualEditor&action=view) [← Zum vorherigen Versionsunterschied](#page-5-0)

ErsteSchritte|'''Erste Schritte - Windows

Konfiguration|LORA Modul Konfigurieren]]'''

\*[[MeshCom/MeshCom-

\*'''[[MeshCom/MeshCom-

\***'''**[[MeshCom/MeshCom-

Inbetriebnahme]]**'''**

MeshCom Gateway]]

Inbetriebnahme|LORA Modul 1.

\*[[MeshCom/MeshCom Gateway|LORA

Installation''']]

**[Version vom 13. Dezember 2021, 23:12](#page-5-0)  [Uhr](#page-5-0) [\(Quelltext anzeigen](#page-5-0))** [Oe1kbc](#page-3-0) ([Diskussion](https://wiki.oevsv.at/w/index.php?title=Benutzer_Diskussion:Oe1kbc&action=view) | [Beiträge](https://wiki.oevsv.at/wiki/Spezial:Beitr%C3%A4ge/Oe1kbc)) K [Markierung](https://wiki.oevsv.at/wiki/Spezial:Markierungen): [Visuelle Bearbeitung](https://wiki.oevsv.at/w/index.php?title=Project:VisualEditor&action=view)

[Zum nächsten Versionsunterschied →](#page-5-0)

#### **Zeile 11: Zeile 11:**

\*[[MeshCom/MeshCom-ErsteSchritte|'''Erste Schritte - Windows Installation''']]

\*'''[[MeshCom/MeshCom-Konfiguration|LORA Modul Konfigurieren]]'''

**+** \*[[MeshCom/MeshCom-Inbetriebnahme|LORA Modul 1. Inbetriebnahme]]

> \*[[MeshCom/MeshCom Gateway|LORA MeshCom Gateway]]

# Version vom 13. Dezember 2021, 23:12 Uhr

## **MeshCom**

### [200x200px](https://wiki.oevsv.at/w/index.php?title=Spezial:Hochladen&wpDestFile=MESHTASTIC.png)

**−**

Textnachrichten über LORA-Funkmodule austauschen auf Basis von [Meshtastic](https://meshtastic.org/)

- **[LORA Hardware](#page-11-0)**
- **[LORA Meshtastic Firmware](#page-9-0)**
- **[Erste Schritte Windows Installation](https://wiki.oevsv.at/w/index.php?title=MeshCom/MeshCom-ErsteSchritte&action=view)**
- **[LORA Modul Konfigurieren](https://wiki.oevsv.at/w/index.php?title=MeshCom/MeshCom-Konfiguration&action=view)**

- [LORA Modul 1. Inbetriebnahme](https://wiki.oevsv.at/w/index.php?title=MeshCom/MeshCom-Inbetriebnahme&action=view)
- [LORA MeshCom Gateway](#page-7-0)